SOFTWARE ~d:ITillJl~@----a*c-ura-di- A-nd-rea-d-e-Pn-sco*

*Questo mese il prode Mangrella ci propone una comoda utility per scambiare, con metodi assolutamente software, il drive interno* e *il drive esterno di Amiga. Ovviamente tale scambio resisterà anche ai boot successivi tant'è che sarà possibile perfino avviare la macchina da OF1.* o, *meglio, dal nostro nuovo drive esterno OFO. Provare per credere ...*

# *800TDFl*

*di Maurizio Mangarella - Eboli*

Avete mai pensato che, da quando avete acquistato il più bel computer della vostra vita (sto parlando dell'Amiga, naturalmente), non avete fatto altro che effettuare il boot e caricare programmi in prevalenza dal drive interno? E avete mai pensato che, nonostante la proverbiale affidabilità dei drive dell'Amiga (beh, in verità non tanto proverbiale: ma il mio resiste da oltre due anni e non ha mai «sgarrato» di un bit), un giorno o l'altro il vostro drive interno potrebbe abbandonarvi? (Per tutti, prima o poi, giunge il momento di tirare le cuoia... anche per i computer!).

Per chi ha il drive esterno il problema esiste solo in parte: l'uso prolungato, continuativo e notturno di questo (o di questi, per quei fortunati che ne hanno due o tre) può allungare sensibilmente la durata del drive interno, ormai adoperato solo per il boot e per le copie.

Tuttavia sarebbe assai più «papabile» una soluzione (software! Potete anche non crederci, ma è così!) che consenta di far assurgere il DF1 : al ruolo di «drive interno» e trasformi, invece, la meccanica built-in in DF1: Se non avete capito il gioco di parole, spiego in termini più pratici: dopo aver lanciato il mio BootDF1 e aver resettato l'Amiga il drive esterno (dovete averlo!) diventa DFO: e quello interno DF1:, per cui sarà il drive esterno a clickare e ad effettuare il boot. Contenti?

# *Non ci credo!*

Il principio sul quale si basa BootDFl è, al solito, molto semplice: al momento dell'esecuzione BootDF1, se non specificato altrimenti sulla linea di comando (v. dopo) si installa in memoria a partire dall'indirizzo \$7ECOO (vedremo dopo il perché di questa scelta) e si insedia tra i moduli Resident del sistema operativo. Dopo il reset, l'«appendice» residente di BootDFl modifica la routine OpenDevice() della exec.library in modo da intercettare tutte le chiamate alla trackdisk.device (che è, come noto, il device utilizzato dall'S.O. per la gestione dei floppy). La nuova routine si limita a controllare il nome del device richiesto e l'unità alla quale si fa riferimento: se il nome è 'trackdisk.device' e l'unità è minore di 2 - ossia è 0 (drive interno) o 1 (drive esterno) - allora la routine trasferisce il controllo alla vec-

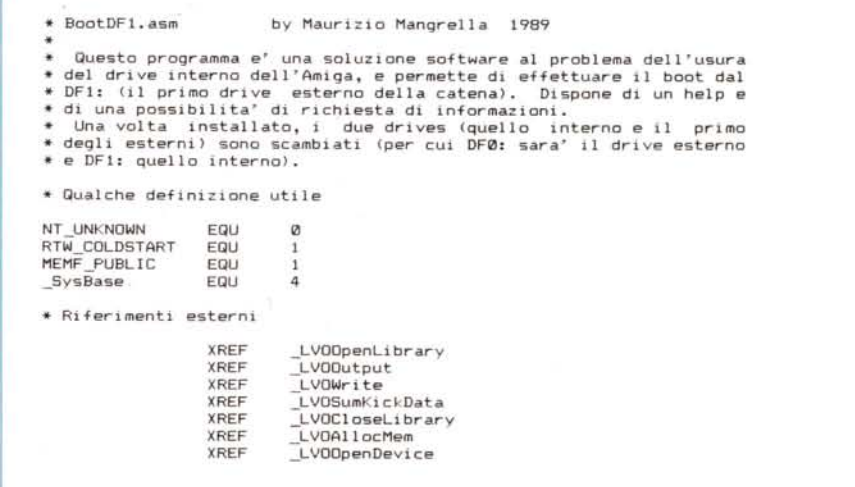

*(continua* a *pago 226)*

#### **SOFTWARE**

#### AMIGA

chia OpenDevice() scambiando i numeri delle unità; in altre parole, una OpenDevice come la seguente:

OpenDevice(" trackdisk.device", 1L,&my-Req,OL);

che fa riferimento al drive esterno, sarà tradotta in

Open Device(" trackdisk.device" ,OL.&my-Req,OL);

facente invece riferimento al drive interno. A patto che il programma chiamante non effettui un controllo sulla struttura PublicUnit - ma in fin dei conti questa eventualità è assai rara - non si accorgerà mai dell'imbroglio. Il DOS, come avrete capito, è il primo che viene imbrogliato.

Se, invece, si fa riferimento ad altre unità (DF2: o DF3:) o ad un altro device, la routine trasferisce il controllo alla vecchia OpenDevice() senza ulteriori modifiche.

## *Uso del programma*

BootDFl presume di essere SEM-PRE lanciato da CLI: nel caso venga lanciato da WorkBench, i risultati sono imprevedibili.

BootDFl presenta le seguenti sintassi:

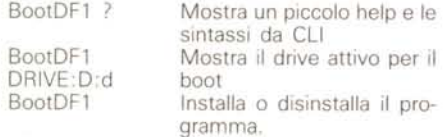

BootDF1, lanciato così com'è, provvede la prima volta a installarsi e la seconda a disinstallarsi: ogni volta, insomma, fa il contrario della volta precedente. Per valutare quale sia effettivamente il drive attivo per il boot, BootDFl controlla la coerenza di alcuni dati che lascia in memoria (v. dopo).

Dal punto di vista della versatilità, ricordo che esistono fondamentalmente due modi per accedere a un drive: il DMA hardware e i device (in questa categoria dobbiamo contemplare anche i vari DFO:, DF 1:, etc., del DOS). Contro il DMA hardware (utilizzato in molti caricatori veloci di giochi commerciali) il programma, come avrete intuito, non può assolutamente nulla; nel caso dei device, invece, è assolutamente efficace.

Ai «pirati» ricordo che molti giochi sprotetti fanno uso della trackdisk.device per caricarsi: quindi con BootDFl non ci sono problemi.

# */I programma*

Per motivi di versatilità e efficienza nella gestione dei moduli Resident. utili*(segue da pag 225)*

**\* Qui comincia il programma ...**

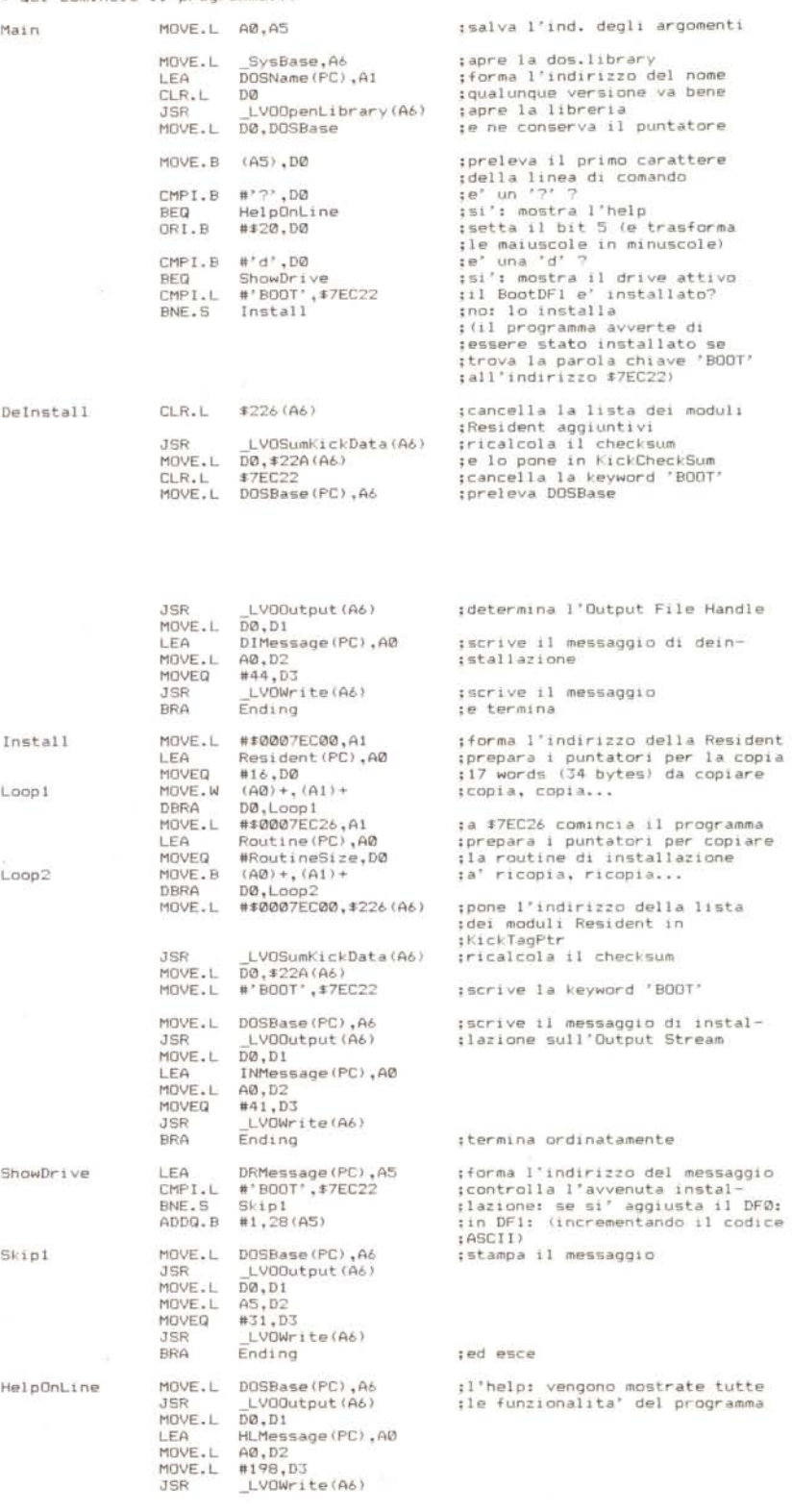

## **SOFTWARE**

AMIGA

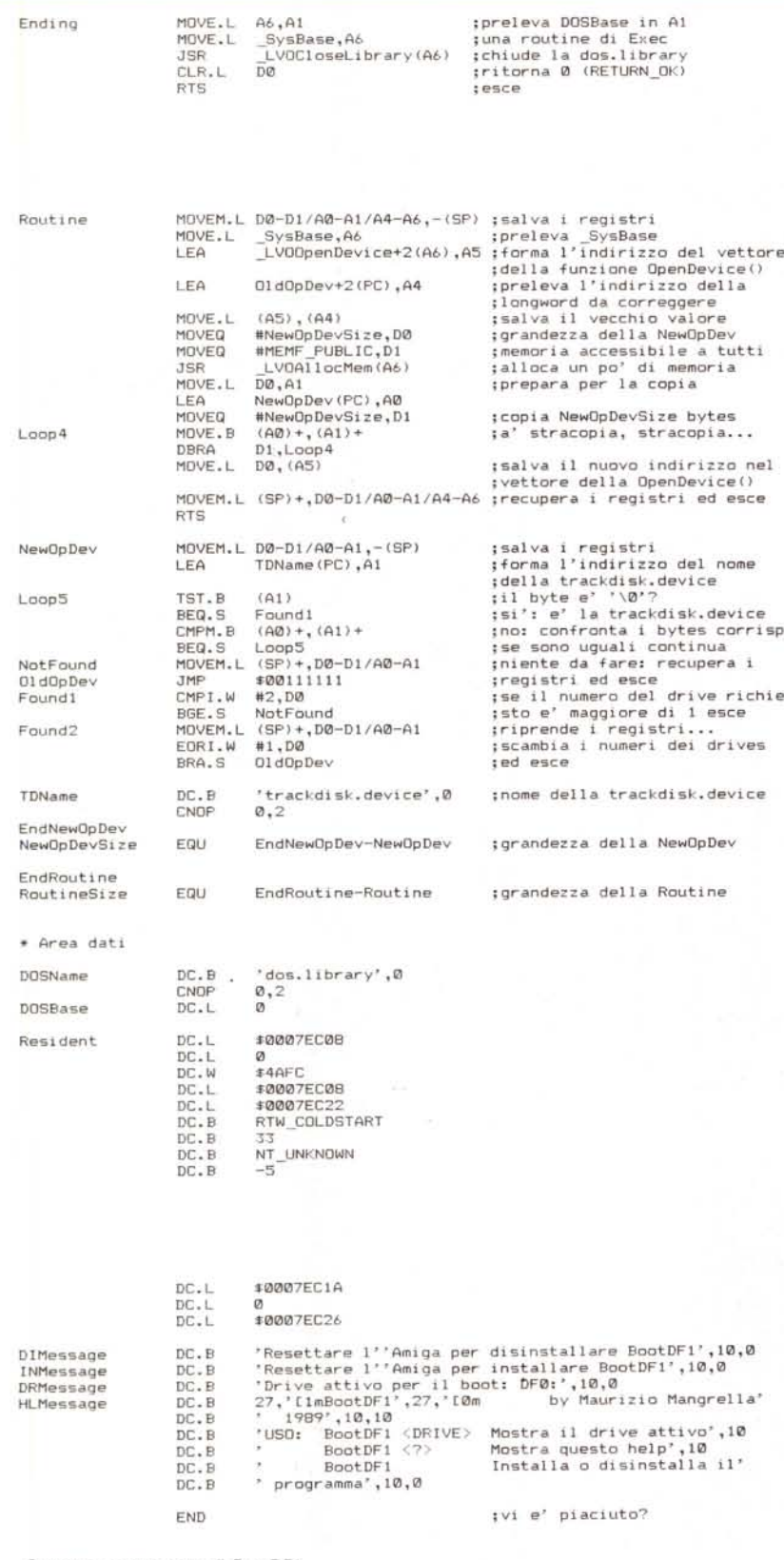

*Sorgente commentato di BoolOFI.*

A seconda del primo carattere della linea di comando passata dal CLI al programma (l'indirizzo della command line è in AO e la lunghezza, «newline» finale compreso, è in DO) il programma salta a HelpOnLine (per la visualizzazione dell'help). a ShowDrive (per il drive correntemente attivo). a Deinstall (per de-installarsi dalla memoria) e a Install (per installarsi, invece).

Il programma, come già detto più volte, si installa a partire dall'indirizzo \$7ECOO: piuttosto basso, rispetto al top della memoria chip (che è \$7FFFF). ma sicuro contro eventuali invasioni. La più pericolosa di queste ultime è il modulo residente del device RAD:, che si insedia intorno a \$7FF30 e che distrugge la maggior parte dei moduli residenti di altri programmi.

Chi si intende di Assembler e di moduli residenti avrà notato che la Routine (che, al di là del poco fantasioso nome, si incarica di rimanere residente e di installare la nuova OpenDevice()) alloca un po' di memoria per mantenervi la NewOpDev (il sostituto della vecchia OpenDevice()): ciò sarebbe inutile, dal momento che il modulo Routine è per definizione residente (dunque non ha bisogno di lasciare copie di sue parti sparse per la memoria). ma è più sicuro nel caso di un programma «invadente» che inopinatamente cancelli la parte alta della chip RAM. Se non si provvedesse ai ripari in tal senso, una Guru Meditation sarebbe in agguato entro una decina di minuti.

In caso di cancellazione del programma dalla memoria, il S.O. provvede automaticamente a eliminare il modulo Resident di BootDFl dalla lista Kick-TagPtr: in tal caso sarà sufficiente ripetere l'installazione.

Per controllare se il programma si è installato o meno, BootDFl controlla se all'indirizzo \$7EC22 è presente la parola chiave 'BOOT': se, anche dopo una installazione, BootDFl si ostina a dire che il drive attivo per il boot è DFO:, è consigliabile ripetere l'installazione.

Tutti gli output del programma, fnfine, sono resi con le routine del DOS Output() e Write(): più semplice di quanto possa sembrare.

Vi saluto augurandomi che il programma vi torni utile.

MC